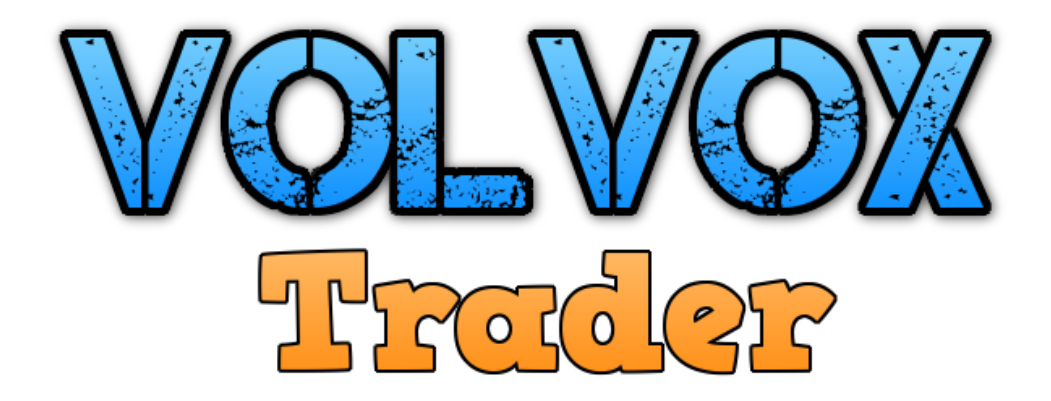

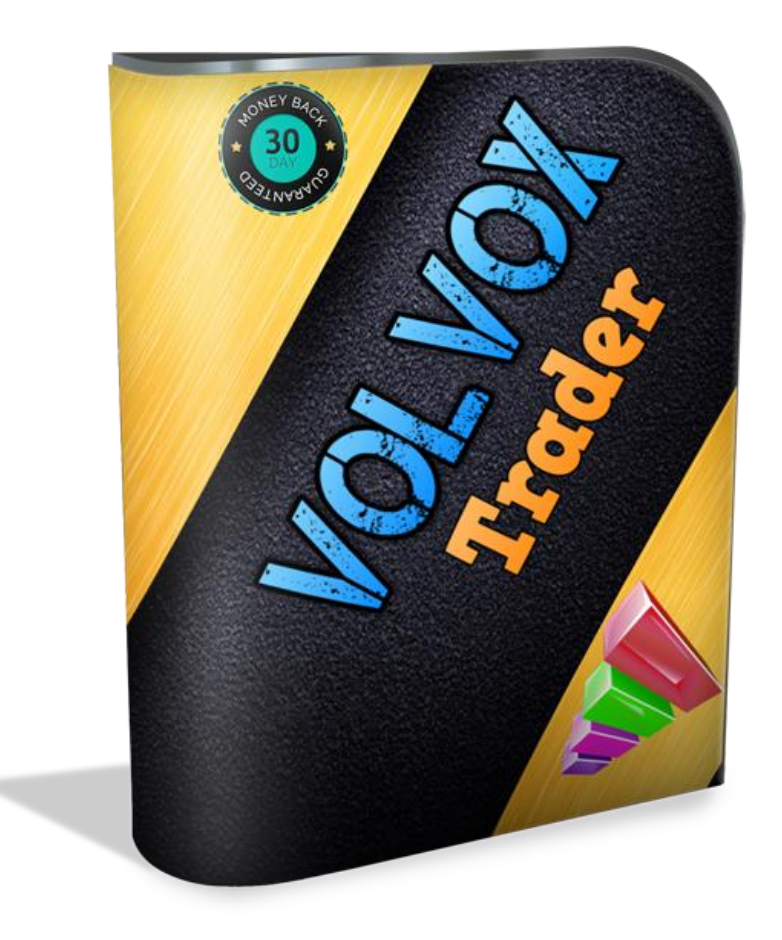

[www.volvoxtrader.com](http://www.volvoxtrader.com/)

### **Disclaimer and Risk Statement**

All contents of the Volvox Trader web-resource and User Manual are neither an endorsement, nor a solicitation of any sort, and cannot be considered as a promotional offering. All information you receive is unsolicited, private encoded communications of privileged, proprietary, and confidential information for you only and by purchasing the given product you agree to keep this information private, confidential, and protected from any disclosure. You also agree to indemnify and hold harmless the authors of Volvox Trader , their employees, contractors, and service providers. Should any of the practices described herein turn out to be unlawful in any jurisdiction, individuals pursuant to its legislation should restrain from any intentions or attempts to apply them in any manner, either personally or in partnership with other individuals or entities. Unauthorized copying and distribution of all or parts of this product are strictly prohibited and will result in civil liability and criminal charges brought against the violators and their aides. U.S. Government Required Disclaimer - Commodity Futures Trading Commission Futures and Options trading has large potential rewards, but also large potential risk. You must be aware of the risks and be willing to accept them in order to invest in the futures and options markets. Don't trade with money you can't afford to lose. This is neither a solicitation nor an offer to Buy/ Sell futures or options. No representation is being made that any account will or is likely to achieve profits or losses similar to those discussed on this web site. The past performance of any trading system or methodology is not necessarily indicative of future results.

**Risk Disclosure:** Trading foreign exchange on margin carries a high level of risk and is not suitable for all investors. The high degree of leverage can work against you. As with all investments, you should not invest money that you cannot afford to lose. Before deciding to invest in foreign exchange, you must carefully consider your investment objectives, level of experience, and risk appetite. Additionally, you must be aware of all the risks associated with foreign exchange trading and seek advice from an independent financial advisor. Past results are not necessarily indicative of future success. Your actual trading may result in losses as no trading system is guaranteed. You accept full responsibilities for your actions, trades, profit or loss, and agree to hold Volvox Trader and any authorized distributors of this information harmless in any and all ways. CFTC RULE 4.41 - HYPOTHETICAL OR SIMULATED PERFORMANCE RESULTS HAVE CERTAIN LIMITATIONS. UNLIKE AN ACTUAL PERFORMANCE RECORD, SIMULATED RESULTS DO NOT REPRESENT ACTUAL TRADING. ALSO, SINCE THE TRADES HAVE NOT BEEN EXECUTED, THE RESULTS MAY HAVE UNDER-OR-OVER COMPENSATED FOR THE IMPACT, IF ANY, OF CERTAIN MARKET FACTORS, SUCH AS LACK OF LIQUIDITY. SIMULATED TRADING PROGRAMS IN GENERAL ARE ALSO SUBJECT TO THE FACT THAT THEY ARE DESIGNED WITH THE BENEFIT OF HINDSIGHT. NO REPRESENTATION IS BEING MADE THAT ANY ACCOUNT WILL OR IS LIKELY TO ACHIEVE PROFIT OR LOSSES SIMILAR TO THOSE SHOWN. Your purchase of any Volvox Trader products serves as your acknowledgment and representation that you have read and understand these TERMS OF USE and that you agree to be bound by such TERMS OF USE ("Agreement")

# **Getting Started with MetaTrader 4**

#### **Introduction:**

The Volvox Trader runs only on the MetaTrader 4 trading platform. This platform is very popular among traders, and is available for free from a wide variety of forex brokers. If you do not already have MetaTrader 4 installed on your computer, you can download a free practice (or "demo") account from most forex brokers who offer MetaTrader 4.

We **highly recommend** that you install Volvox Trader on a practice account first – even if you already have a live (or "real") MetaTrader 4 account. We emphasize that all users should place Volvox Trader on a practice account for time of your comfort in order to familiarize yourselves with the manner in which Volvox Trader trades and performs. After that period of time, if you are satisfied with Robots's performance and comfortable with how it trades, you may install and run it on a live account. If you do not have a live account, you can open a MetaTrader 4 account at any number of forex brokers.

# **Installation by copying**

Thanks for making purchase for Volvox Trader.

Install ea by copying as below.

Start your metatrader.

Click to File>Open Data Folder.

Copy VolvoxTraderV1.0.ex4 file to MQL4/Experts

Restart your Mt4, then choose EURUSD ,GBPUSD and click for time frame M5.

**Note** that the box to the left of "Enable Expert Advisors (except for Custom Indicators and Scripts" MUST be checked.

**Note** that the box to the left of "Allow live trading" MUST be checked. Note that the box to the left of "Allow DLL imports" MUST be checked.

**Note** that the box to the left of "Confirm DLL function calls" MUST be un-checked.

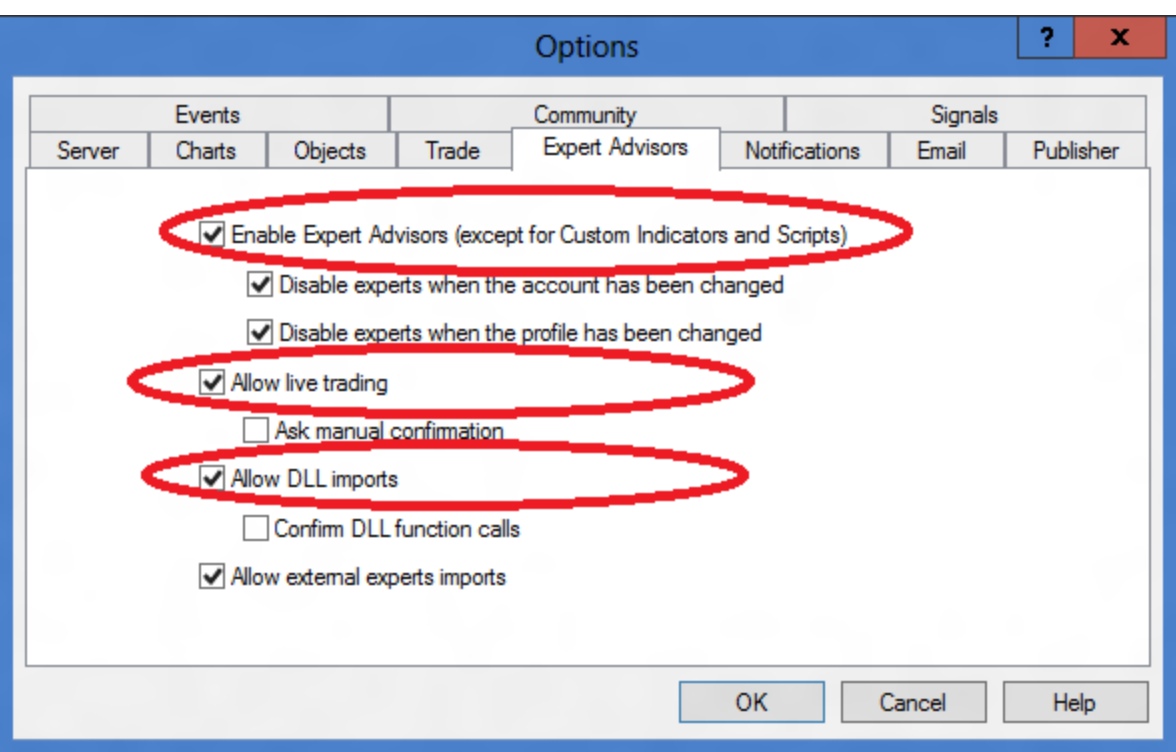

BE SURE to that you have checked and unchecked the boxes EXACTLY as shown above.

## **Setting Parameters**

DefaultProfit: This is the minimum profit value in \$. EA will lock profit on this value. Default is 5 for 0.01 lotsize.

PipStep: This is gap between two orders. Default is 30 for 5 digit broker means ea will open another order after 30 pips.

DefaultLot: EA will open first order with this value. Default is 0.01

LotExponent: Multiply sum of opened lots for new opening trades. Default is 1.5

MaxTrades: This value shows maximum trades open per pair. Default is 8.

MaxLot: This value shows maximum lotsize to trade. Default is 1.

MagicNumber: This is simple magic number to indentify Volvox Trader's trades. Use same magic number for all two pairs.

**NOTE FOR NEW CLIENTS: Every mt4 account number need to activate before use Volvox Trader. Volvox Trader runs only on registered and activated mt4 account. To activate your license simply send your mt4 account number to support@volvoxtrader.com.com**

To change or replace your mt4 account send email us with your old and new mt4 account. After activate your license restart your mt4.

Thanks.

All The Best.

#### **www.volvoxtrader.com**

**support@volvoxtrader.com**